### **Warranty/Disclaimer**

NEWPORT ELECTRONICS, INC. warrants this unit to be free of defects in materials and workmanship for a period of one (1) year from date of purchase. In addition to NEWPORT's standard warranty period, NEWPORT ELECTRONICS will extend the warranty period for one (1) additional year if the warranty card enclosed with each instrument is returned to NEWPORT.

 If the unit should malfunction, it must be returned to the factory for evaluation. NEWPORT's Customer Service Department will issue an Authorized Return (AR) number immediately upon phone or written request. Upon examination by NEWPORT, if the unit is found to be defective it will be repaired or replaced at no charge. NEWPORT's WARRANTY does not apply to defects resulting from any action of the purchaser, including but not limited to mishandling, improper interfacing, operation outside of design limits, improper repair, or unauthorized modification. This WARRANTY is VOID if the unit shows evidence of having been tampered with or shows evidence of being damaged as a result of excessive corrosion; or current, heat, moisture or vibration; improper specification; misapplication; misuse or other operating conditions outside of NEWPORT's control. Components which wear are not warranted, including but not limited to contact points, fuses, and triacs.

**NEWPORT is pleased to offer suggestions on the use of its various products. However, NEWPORT neither assumes responsibility for any omissions or errors nor assumes liability for any damages that result from the use of its products in accordance with information provided by NEWPORT, either verbal or written. NEWPORT warrants only that the parts manufactured by it will be as specified and free of defects. NEWPORT MAKES NO OTHER WARRANTIES OR REPRESENTATIONS OF ANY KIND WHATSOEVER, EXPRESSED OR IMPLIED, EXCEPT THAT OF TITLE, AND ALL IMPLIED WARRANTIES INCLUDING ANY WARRANTY OF MERCHANTABILITY AND FITNESS FOR A PARTICULAR PURPOSE ARE HEREBY DISCLAIMED. LIMITATION OF LIABILITY: The remedies of purchaser set forth herein are exclusive and the total liability of NEWPORT with respect to this order, whether based on contract, warranty, negligence, indemnification, strict liability or otherwise, shall not exceed the purchase price of the component upon which liability is based. In no event shall NEWPORT be liable for consequential, incidental or special damages.**

CONDITIONS: Equipment sold by NEWPORT is not intended to be used, nor shall it be used: (1) as a "Basic Component" under 10 CFR 21 (NRC), used in or with any nuclear installation or activity; or (2) in medical applications or used on humans. Should any Product(s) be used in or with any nuclear installation or activity, medical application, used on humans, or misused in any way, NEWPORT assumes no responsibility as set forth in our basic WARRANTY/DISCLAIMER language, and additionally, purchaser will indemnify NEWPORT and hold NEWPORT harmless from any liability or damage whatsoever arising out of the use of the Product(s) in such a manner.

### **Return Requests/Inquiries**

Direct all warranty and repair requests/inquiries to the NEWPORT Customer Service Department. BEFORE RETURNING ANY PRODUCT(S) TO NEWPORT, PURCHASER MUST OBTAIN AN AUTHORIZED RETURN (AR) NUMBER FROM NEWPORT'S CUSTOMER SERVICE DEPARTMENT (IN ORDER TO AVOID PROCESSING DELAYS). The assigned AR number should then be marked on the outside of the return package and on any correspondence.

The purchaser is responsible for shipping charges, freight, insurance and proper packaging to prevent breakage in transit.

FOR **WARRANTY** RETURNS, please have the following information available BEFORE contacting NEWPORT:

- 1. P.O. number under which the product was PURCHASED,
- 2. Model and serial number of the product under warranty, and
- 3. Repair instructions and/or specific problems relative to the product.

NEWPORT's policy is to make running changes, not model changes, whenever an improvement is possible. This affords our customers the latest in technology and engineering. **TRADEMARK NOTICE:**

## , , , , , **NEWPORT® NEWPORT®** ® are trademarks of NEWPORT Electronics, Inc.

NOMAD is a trademark of OMEGA Engineering, Inc. Used under license.

© Copyright 1998 NEWPORT Electronics, Inc. All rights reserved. This document may not be copied, photocopied, reproduced, translated, or reduced to any electronic medium or machine-readable form, in whole or in part, without prior written consent of NEWPORT Electronics, Inc.

FOR **NON-WARRANTY** REPAIRS, consult NEWPORT for current repair charges. Have the following information available BEFORE

1. P.O. number to cover the COST of the repair, 2. Model and serial number of product, and 3. Repair instructions and/or specific problems relative to the product.

contacting NEWPORT:

# NOMAD<sup>™</sup> Datalogger **OM-NOMAD-TOM-NOMAD-RH**

Operator's Manual

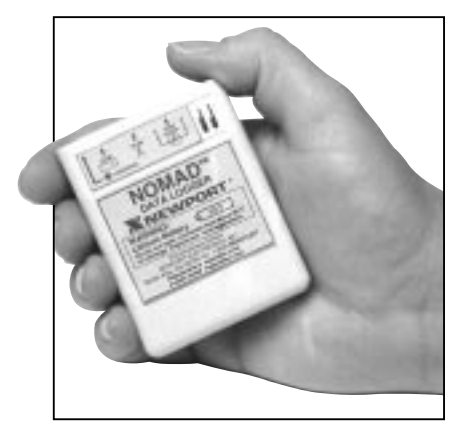

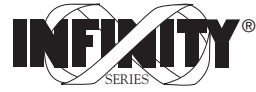

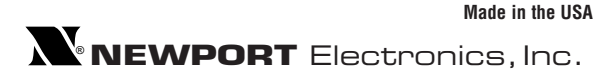

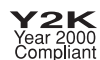

## **NOMAD**TM **Quick Start**

### **Install "NOMAD" software:**

DOS version: insert diskette in floppy drive. At the DOS prompt type A:\INSTALL and press enter. If floppy drive is B, then at DOS prompt type B:\INSTALL followed by enter.

Windows version: Before installation, all programs must be closed and ensure that terminant resident (TSR) programs are turned off. These programs have been found at times to conflict with the installation process. Insert diskette into floppy drive, from file manager choose File, Run. Type A:\SETUP and press enter. Use B:\SETUP if floppy is the B drive.

Macintosh version: insert diskette into floppy drive, drag the NOMAD Datalogger folder onto your hard drive.

To start NOMAD, open the Nomad Datalogger Folder, and doubleclick on the NOMAD icon.

**Verify** your computer **clock** is set to correct time, since NOMAD obtains its time stamp from your computer.

To **start NOMAD** for **Windows**, inside Windows click on the NOMAD Icon.

To **start NOMAD** in **DOS**, type CD:\NOMADOS and press return. Then type NOMAD and press return.

**NOTE:** Please review the on-line user manual for a complete description of all features. This is a text file included on the installation disk. File Name: manual.txt

This device is marked with the international hazard symbol. It is important to read the Setup Guide before installing or commissioning this device as it contains important information relating to safety and EMC.

## **Ordering Information**

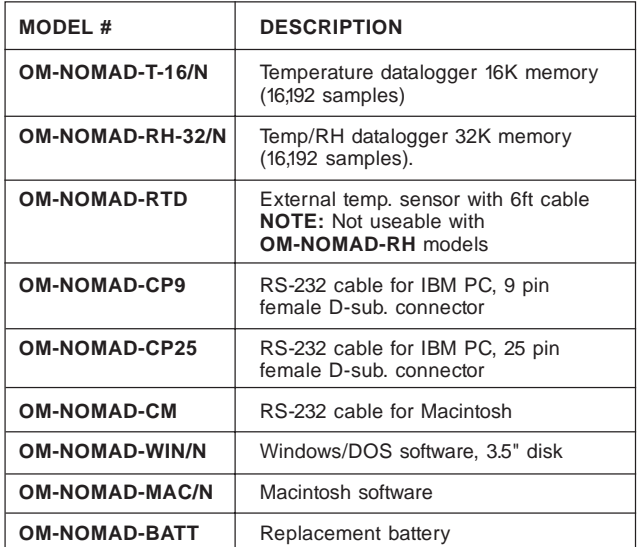

To place an order from the USA or Canada call: **1-800-NEWPORT®**

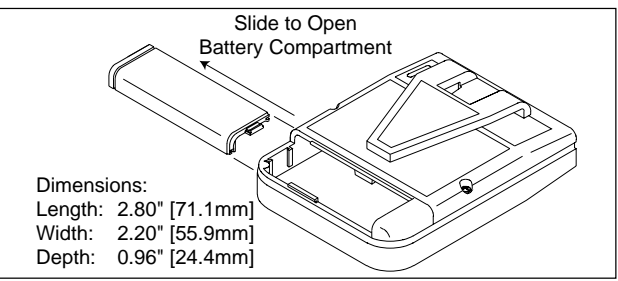

# **Launching the NOMAD<sup>™</sup> DATALOGGER**

Attach the NOMAD to an available Serial port of your computer using your RS-232 cable purchased with your unit (see ordering block).

If you wish to use the external sensor with Temp dataloggers only, plug it in to the "Temp Probe" socket on the NOMAD.

From program manager select Nomad icon. Cancel "about the datalogger" screen by keyboard return or select 'OK' button.

The NOMAD Datalogger screen will appear.

Select logger sub-menu, "configure and launch datalogger".

**NOTE:** If NOMAD is not connected, an error message "Port is available, but no NOMAD was detected" will be displayed. Check hardware connections and select "COMPORT" under the "Setup" menu for alternate ports to test.

Once successful, you will be greeted by the "Launch datalogger" screen.

Follow your application requirements in choosing the appropriate menu item, using on-line help as needed.

## **NOMAD<sup>™</sup> Logger Specifications**

## **Temperature:**

Operating range with internal sensor: -10 to 70°C (14 to 158°F) Measurement range with external sensor:

-40 to 123°C (-40 to 253°F)

Accuracy: ±1.8°C using internal sensor

Electronics temperature coefficient of error using external sensor ±.025% Full Scale/°C

Resolution better than 0.9°C:

Sensor 1 K ohm, RTD alpha = 3750

## **Humidity:**

Measurement range:

20 to 90% non-condensing

Operating temperature range: 0-50°C

Measurement accuracy: ±5% RH @25°C ±0.3%RH/°C away from 25°C

Sensor: Bulk polymer resistive

RH response: 63% of step change in less than 5 minutes

### **Measurement Interval:**

Programmable: from 1 second to 3 hours EEPROM memory size: 16K data samples

Battery: one 3.6 volt AA Lithium Cell operating for more than 2 years

# **Readout and Plotting: Windows and Macintosh**

From NOMAD Datalogger menu select **Setup**, submenu **Readout.**

After data download the attached **NOMAD** information will appear.

Alternately from **File** select **Open** to view a previously saved data file. One file at a time.

The Y axis automatically scaled for maximum resolution based upon max and min data records. Temperature shown on left in segmented red while RH is shown on the right in continuous blue line.

Recording start date and time stamp along the X axis with serial number and units of sampling interval selected.

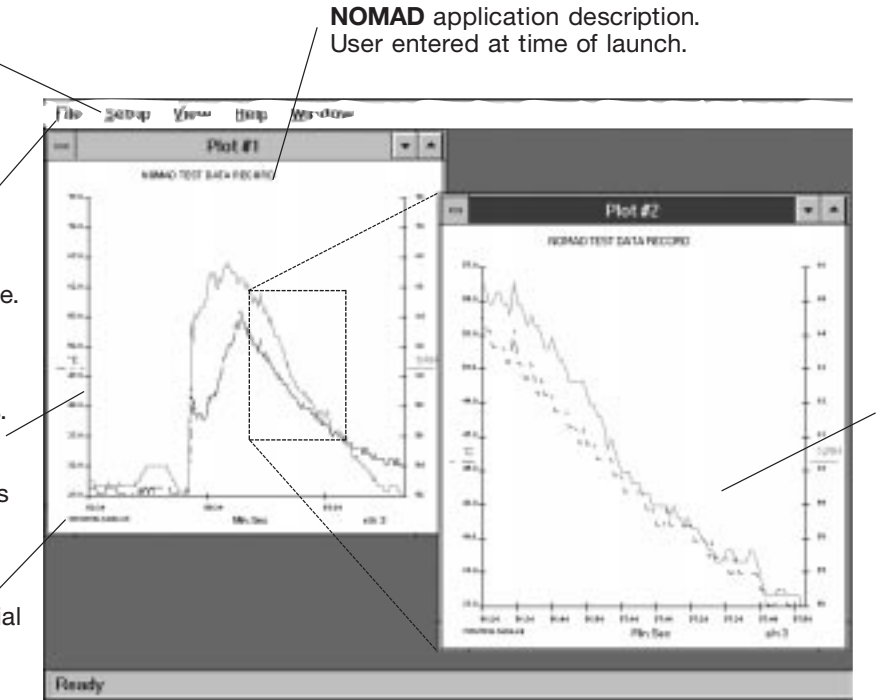

Zoom in on any selected plot. Using the mouse, click and drag draw box around area of interest. Multiple zooms are allowed.

Plots can be copied and imported into applications running under Windows or MAC.

# **Export Setup**

Select information to export, temperature and humidity counts are used primarily as diagnostic tool.

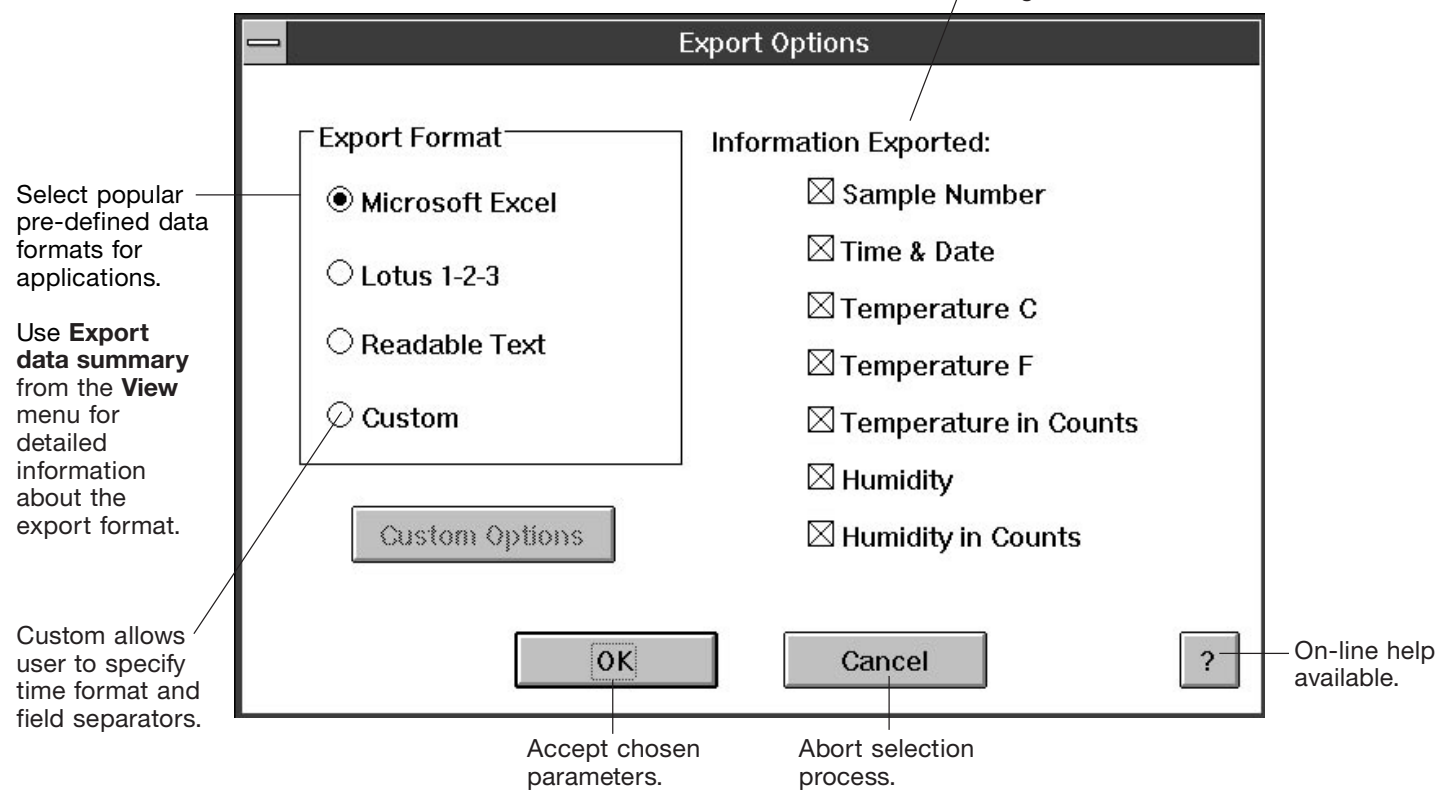

For immediate technical or application assistance please call:

## **1-800-6397678 1-800-NEWPORT**®

Newport Electronics, Inc. 2229 South Yale Street • Santa Ana, CA • 92704-4426 • U.S.A. TEL: (714) 540-4914 • FAX: (714) 546-3022 Toll Free: 1-800-639-7678 • e-mail: info@newportinc.com

#### Newport Technologies, Inc.

976 Bergar • Laval (Quebec) • H7L 5A1 • Canada TEL: (514) 335-3183 • FAX: (514) 856-6886 Toll Free: 1-800-639-7678 • e-mail: info@newport.qc.ca

#### Newport Electronics, Ltd.

One Omega Drive • River Bend Technology Centre Northbank, Irlam, • Manchester, M44 5EX, England Tel: 44 (161) 777-6611 • FAX: 44 (161) 777-6622 Toll Free: 0800-488-488 • e-mail: info@newportinc.co.uk

#### Newport Electronics B.V.

Postbus 8034 • 1180 LA Amstelveen • The NetherlandsTEL: (31) 20 6418405 • FAX: (31) 20 6434643 Toll Free: 0800 0993344 • e-mail: nl@newportinc.com

Newport Electronics spol s.r.o. ul. Rude armady 1868, 733 01 Karvina-Hranice • Czech Republic TEL: 420 (69) 6311899 • FAX: 420 (69) 6311114 Toll Free: 0800-1-666432 • e-mail: info@newport.cz

### Newport Electronics GmbH

Daimlerstrasse 26 • D-75392 Deckenpfronn • Germany TEL: 49 (07056) 3017 • FAX: 49 (07056) 8540 Toll Free: 0130 11 21 66 • e-mail: info@newport.de

#### Newport Electronique S.A.R.L.

9, rue Denis Papin • 78190 Trappes • France TEL: (33) 130-621-400 • FAX: (33) 130-699-120 Toll Free: 0800-4-63978 • e-mail: france@newportinc.com

Mexico and Latin America TEL: 95-800-639-7678 • FAX: 95-203-359-7807En Español: (203) 359-7803 • e-mail: espanol@newportinc.com

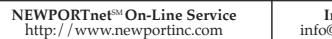

Internet e-mailinfo@newportinc.com

For Immediate Assistance In the U.S.A. and Canada: 1-800-NEWPORT® In Mexico: (95) 800-NEWPORT<sup>SM</sup> Or call your local NEWPORT Office.

It is the policy of NEWPORT to comply with all worldwide safety and EMC/EMI regulations that apply. NEWPORT is constantly pursuing certification of its products to the European New Approach Directives. NEWPORT will add the CE mark to every appropriate device upon certification.

The information contained in this document is believed to be correct but NEWPORT Electronics, Inc. accepts no liability for any errors it contains, and reserves the right to alter specifications without notice.

WARNING: These products are not designed for use in, and should not be used for, patient connected applications.

## **NOMAD<sup>™</sup> Datalogger**

### **Features**

- 16,192 records
- Record length from 4 hrs 29 min to over 2 years
- •Nonvolatile EEPROM memory for record keeping
- Over 2 years operation on replaceable battery
- •4 different launch modes
- •Average, minimum or maximum recording
- •Programmable alarms

M2510/N/0698

- Single or Wrap-around recording
- •PC or Macintosh compatible
- •External RTD sensor for temperature dataloggers
- •Windows/DOS user friendly OMEGA® Software to view plots, make prints, and export data for use in other programs
- Weighs only 2 ounces with battery

# Launching the NOMAD<sup>™</sup> DATALOGGER (MAC, DOS & Windows 3.1 and above)

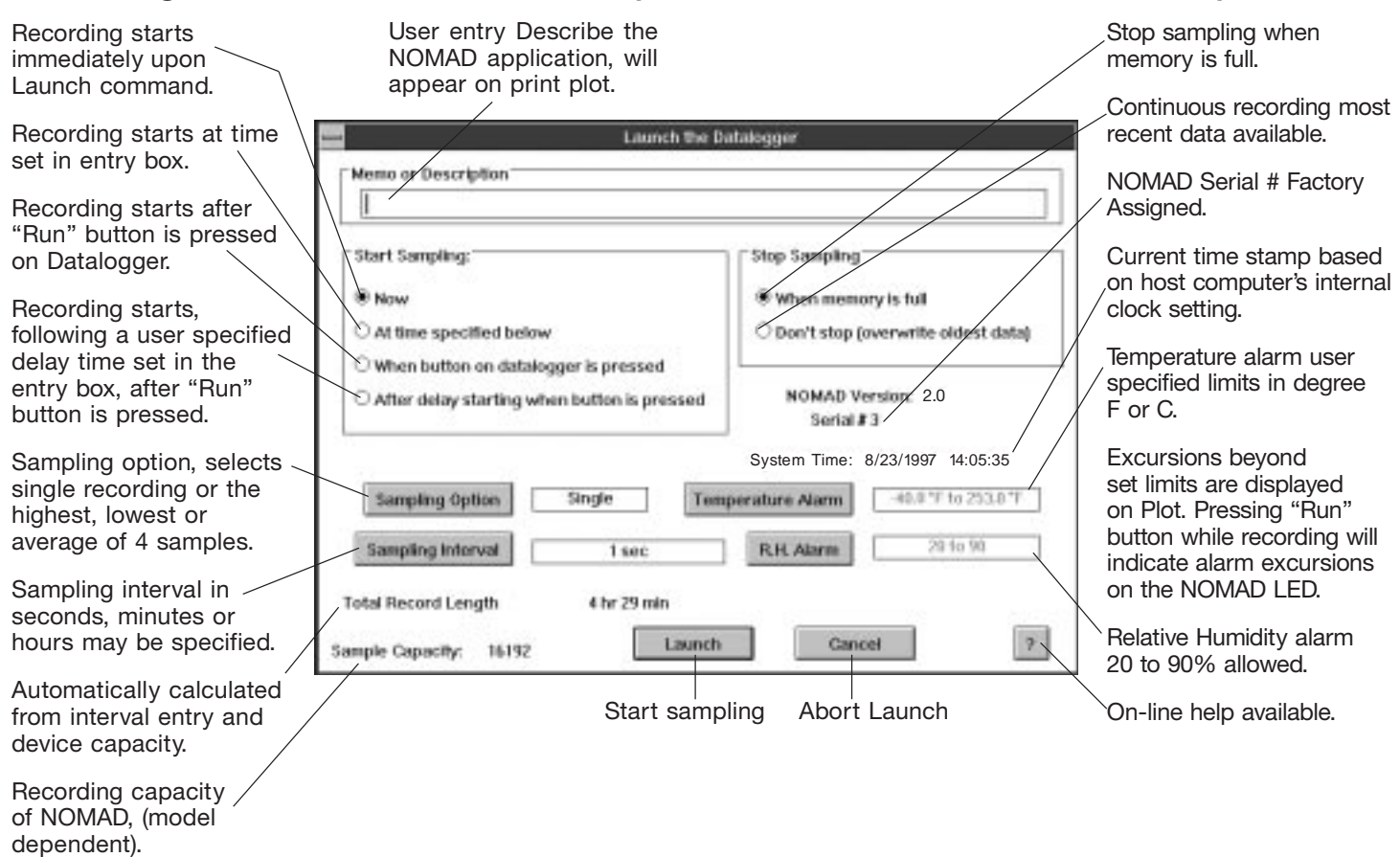

## **NOMAD<sup>™</sup> Datalogger Launch and Offloading with DOS**

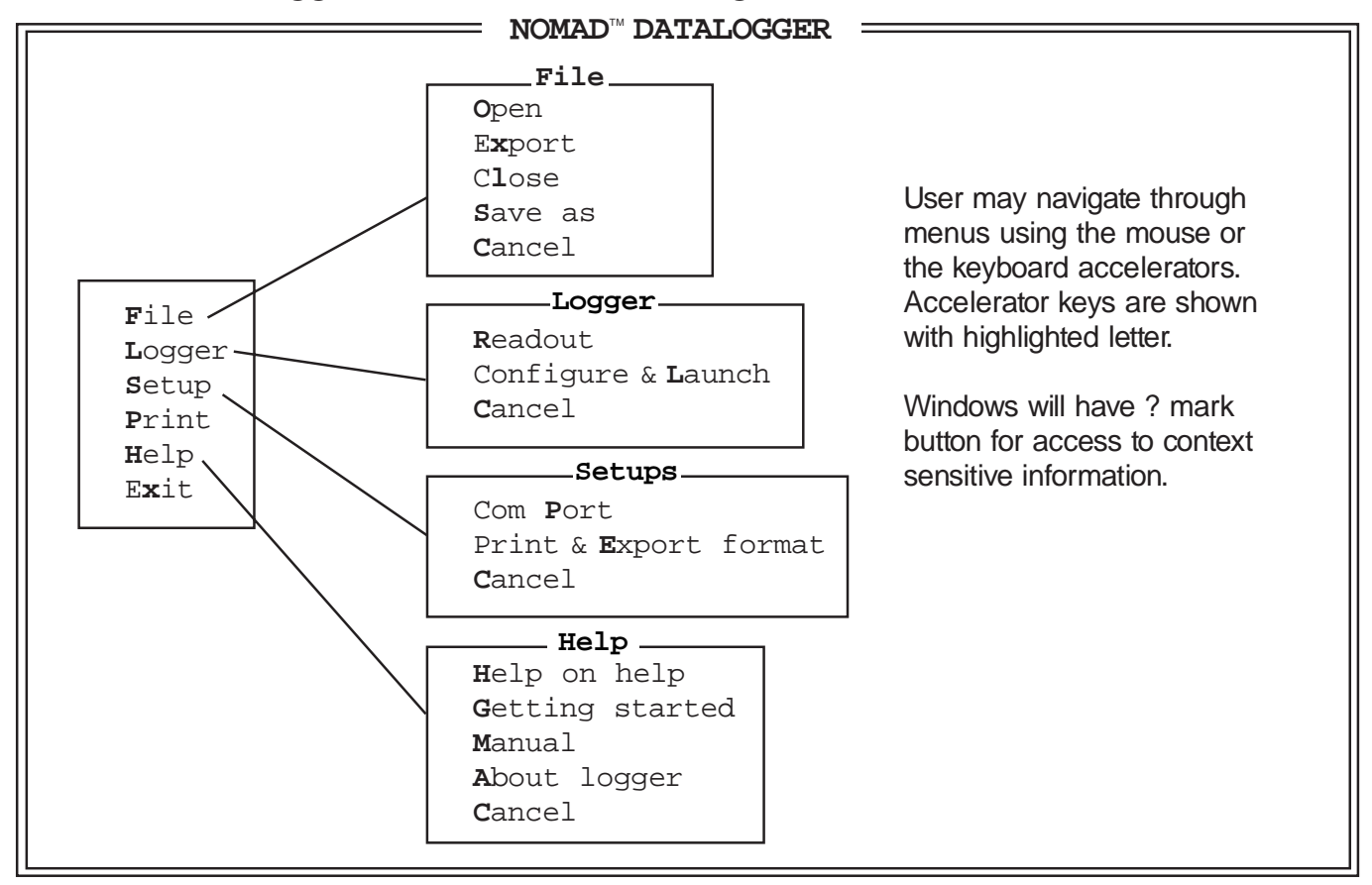